## Instructions for Presenters at ESORICS 2020 Workshops

#### Preparations

We ask all presenters to prepare two 'unlisted' Youtube videos:

- a short video of about 1 minute that will serve as an abstract video
- a full video recording of your presentation, no longer than 20 min

In addition, we ask you to fill the attached Consent for Videos form.

Below you will find detailed guidance on how to upload videos on YouTube and how to submit your video links and the Consent for Videos form to ESORICS 2020 organisers.

Please submit all required information by the deadline of 24. August 2020.

## Uploading videos on YouTube (repeat this step for both videos)

In order to upload a video on YouTube you need to have an account on YouTube. If you don't have an account, please create one for free. Once you have an account you can follow the steps below.

- 1. Log in into your YouTube account
- 2. Go to "Your videos" on the menu on the left.

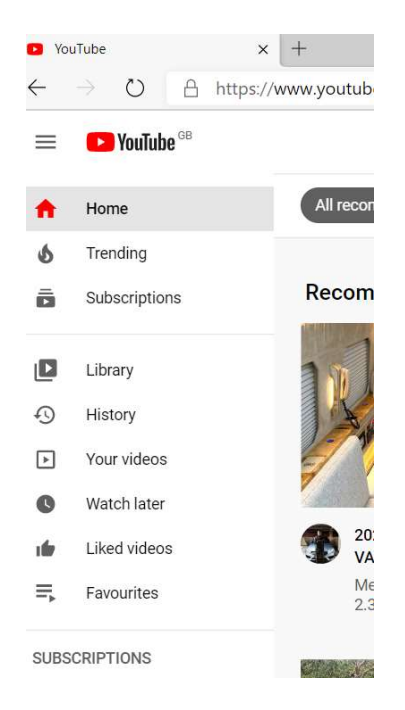

3. Enter the "YouTube Studio" on the right side of the page.

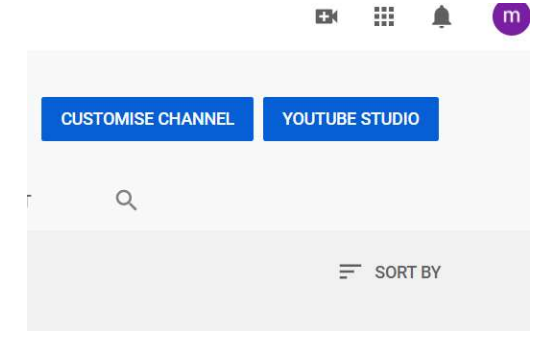

4. Click on the Create button on the top right of the page and

select Upload videos.

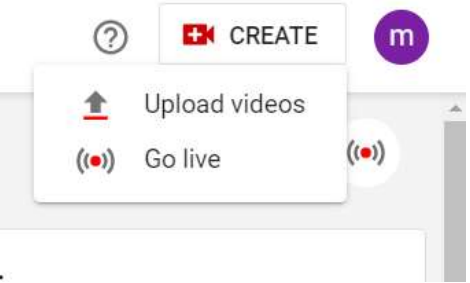

5. Choose and upload your video.

6. Once uploaded, please use the Details tab of the opened dialog to add your paper details. As a title please use **ESORICS 2020 – [Workshop Acronym] – [Title of the Paper] – [Name of the presenter]**. If it is an abstract video add Abstract after the paper's title. Add description for your paper, e.g. names of authors, paper title, ESORICS 2020 or name of the workshop where the paper has been accepted. Choose "Yes, it's Made for Kids" at the bottom of the dialog. Click on Next when finished.

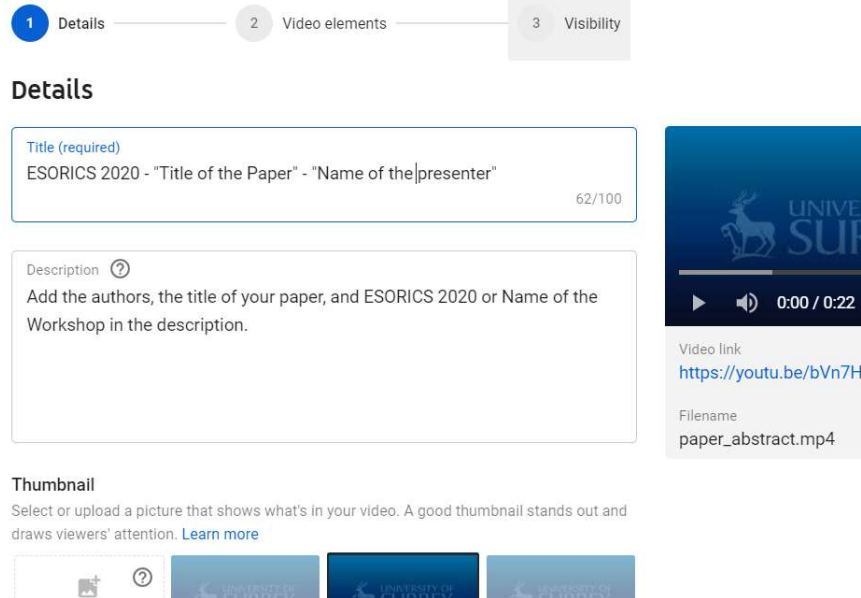

- 7. Skip Video elements dialog by clicking Next.
- 8. One the Visibility tab of the dialog select Unlisted in the Save or publish box and click Save.

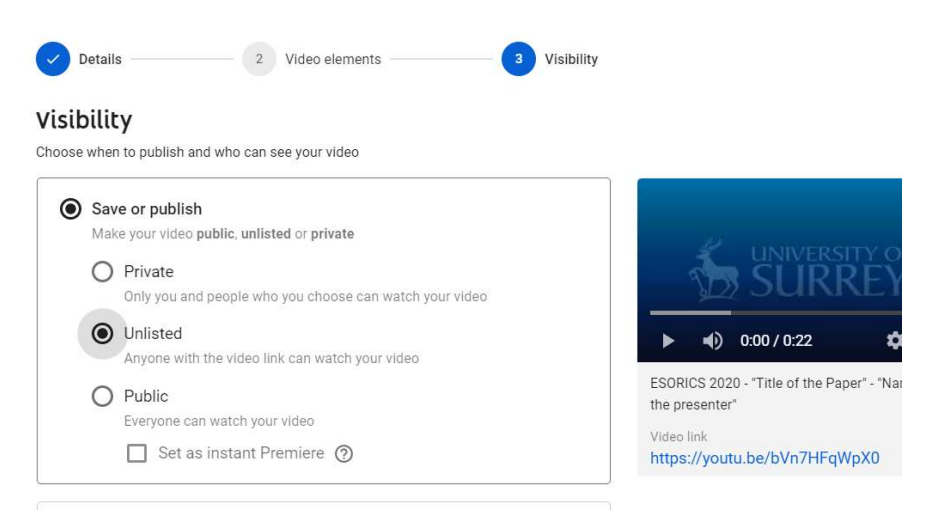

9. Copy and save the Video link. Then close the dialog. Your uploaded video should appear in the list of your videos.

# Filling in Consent Form for Videos

Please fill and sign the Consent Form for Videos that has been sent to you by email.

Save this form as a PDF document and send it by email with the following subject line replacing info in [] ESORICS Workshops – [Workshop acronym] – [Paper title] – Consent Form for Videos to ESORICS 2020 organisers at

esorics2020@surrey.ac.uk

### Submitting your video links to ESORICS 2020 organisers

After uploading your videos on Youtube and sending your Consent Form for Videos please submit your Youtube video links through the following form:

https://forms.office.com/Pages/ResponsePage.aspx?id=kyaQa3QQqkCeIdiURqLrt R3dVxBVHABLspPTezBcVUFUOEk5TktJRlVGQTc4TUdSNE5PNDk1SlFRMS4u

### How ESORICS 2020 is planning to use your videos?

We plan to make links to your 1-min abstract videos public as part of the conference programme.

Our initial plan for your recordings of full presentations is to have them as a back-up solution in case we have problems with live presentations. In this case videos will be streamed for all conference participants via Zoom Webinar. We may also make your full presentations public after the conference but this has not been decided yet.